#### **2013 Esri Europe, Middle East, and Africa User Conference**

October 23-25 | Munich, Germany

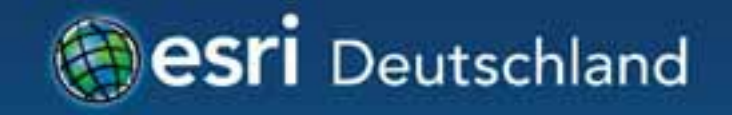

## **Optimieren von Kartenservices**

Dr. Isa Kreft

**Bogenhausen** Lehel Munchen Altstadt Schwanthalerhohe **Isarvorstadt** Ludwigsvorstadt Haidhausen Au

### **Agenda**

### • **Kartendokument vorbereiten**

- >Datenhaltung
- >Datenauswahl
- >Beschriftung und Symbolik

### • **Kartendokument überprüfen**

- >Standardwerkzeuge
- >Andere nützliche Tools
- **Kartenservice veröffentlichen** 
	- >Eigenschaften anpassen
- **Kartencache**

## **Kartendokument vorbereiten**

### **Kartendokument vorbereiten – Nutzung des Service**

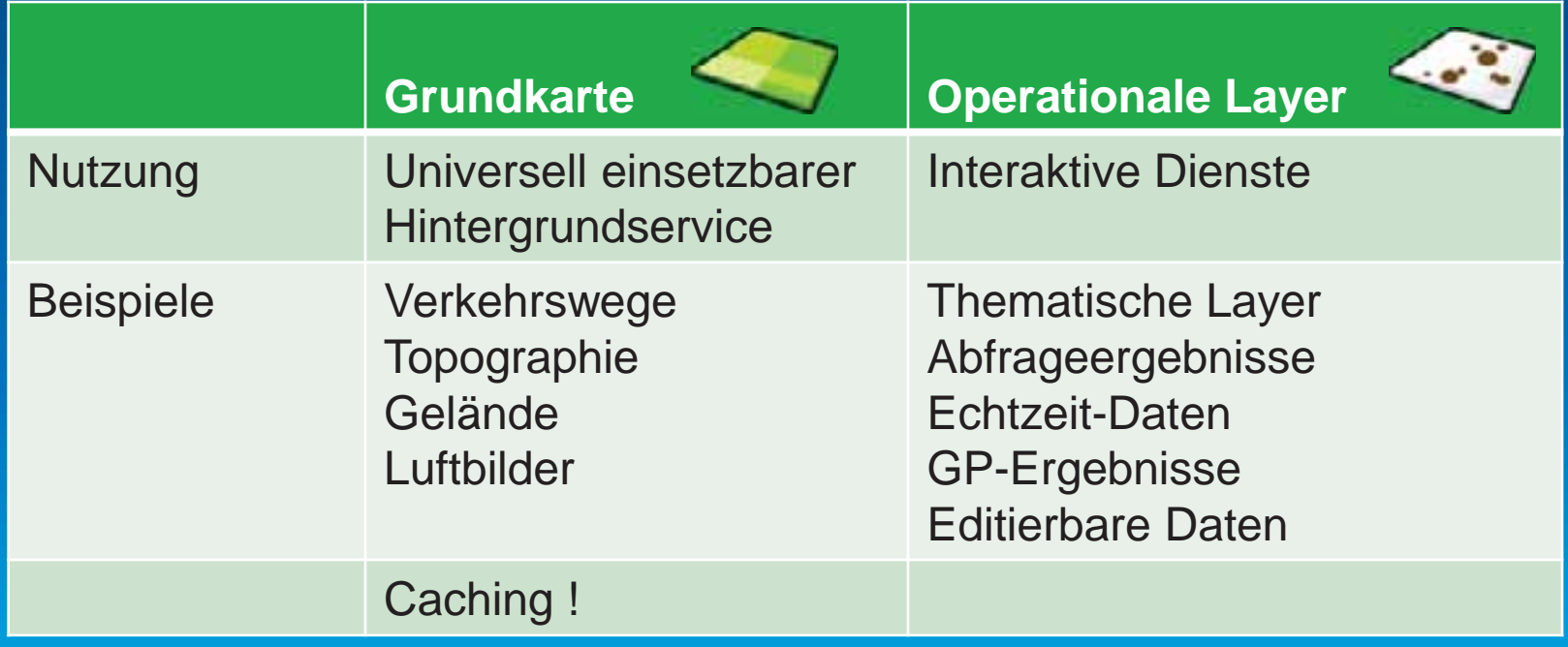

#### **Kartendokument vorbereiten - Datenhaltung**

• **Datenquellen mit ArcGIS for Server registrieren** 

#### • **Geodatabase**

>Datenbank- und GDB-Tuning – **eigenes Thema!** 

>Auskunfts-GDB von Produktions-GDB trennen (GDB-Replikation)

• **Daten konsolidieren** 

>Anzahl Datenquellen >Anzahl Verbindungen

## **Kartendokument vorbereiten - Datenauswahl**

- **Nur notwendige Kartenrahmen und Layer**
- **Definitionsabfragen verwenden**

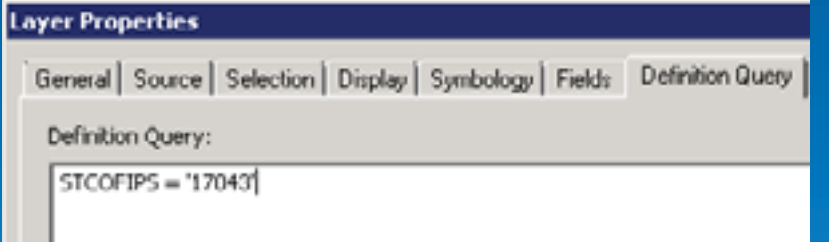

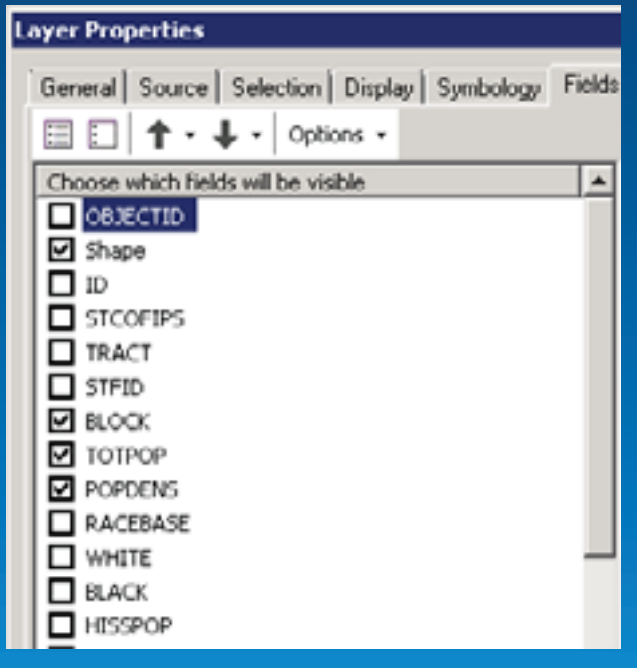

#### • **Nicht benötigte Felder in ArcMap ausblenden**

### **Kartendokument vorbereiten - Symbolik**

#### • **Punktsymbole**

- >Einfache Symbole oder Character-Marker
- >EMF statt Bitmap
- >Integer Felder für Symbolwerte
- >Spezialeffekte meiden (Halo, Maskierung..)
- **Linien und Polygone**  >ESRI Optimized Style verwenden
	- >Kartografische Liniensymbole vermeiden

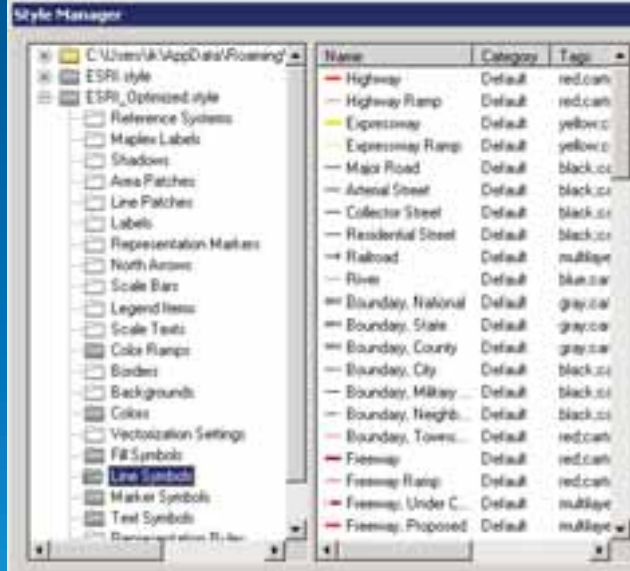

### **Kartendokument vorbereiten - Beschriftung**

- **Annotation statt Label verwenden**
- **Standard Label Engine statt Maplex**
- **Felder indizieren**
- **Konfliktwichtung zwischen Label und Feature sparsam einsetzen**
- **Spezialeffekte vermeiden (Füllung, Halo, Callout…)**
- **Sehr große Textsymbole meiden(60+ pts).**

## **Kartendokument überprüfen**

### **Kartenservice veröffentlichen**

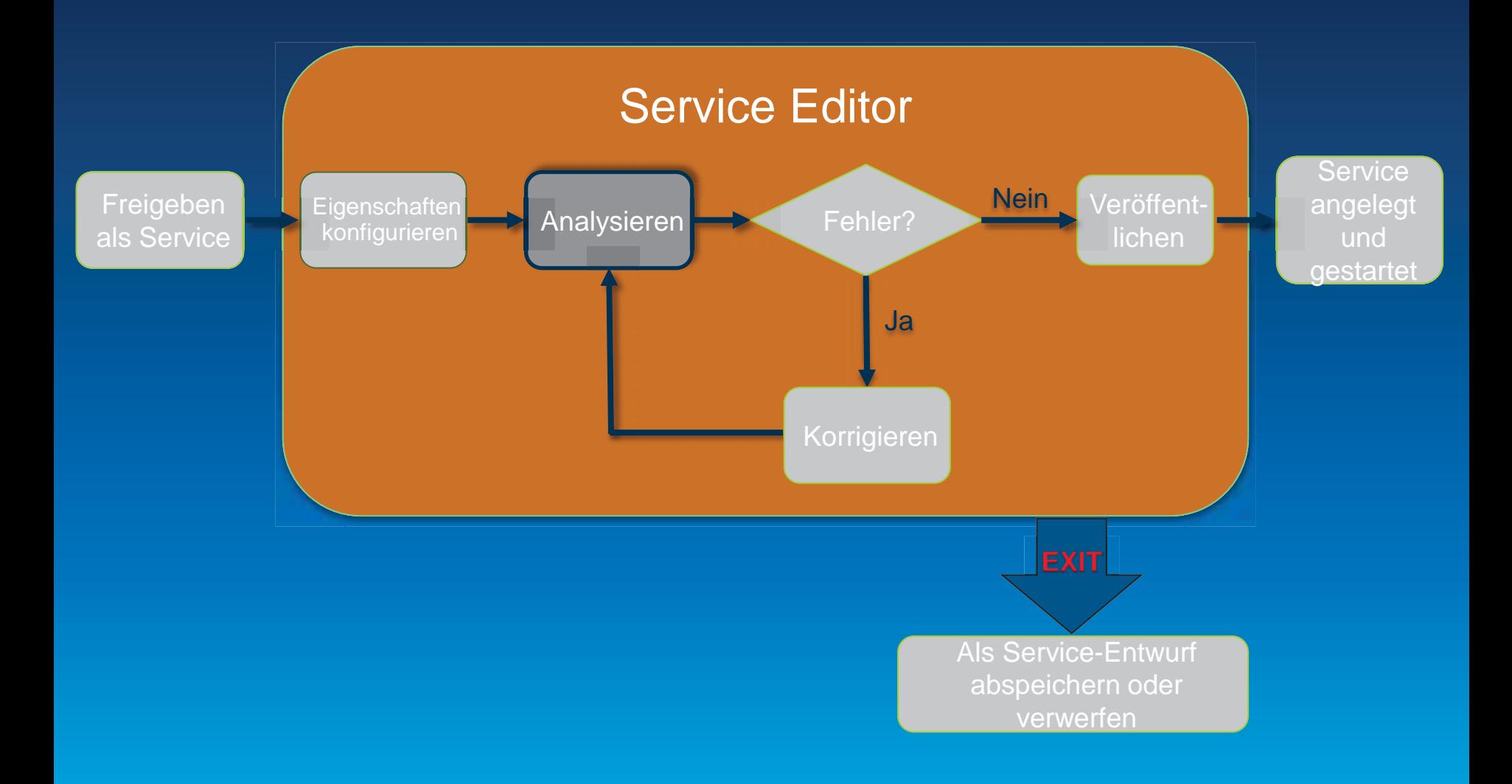

### **Standardwerkzeuge**

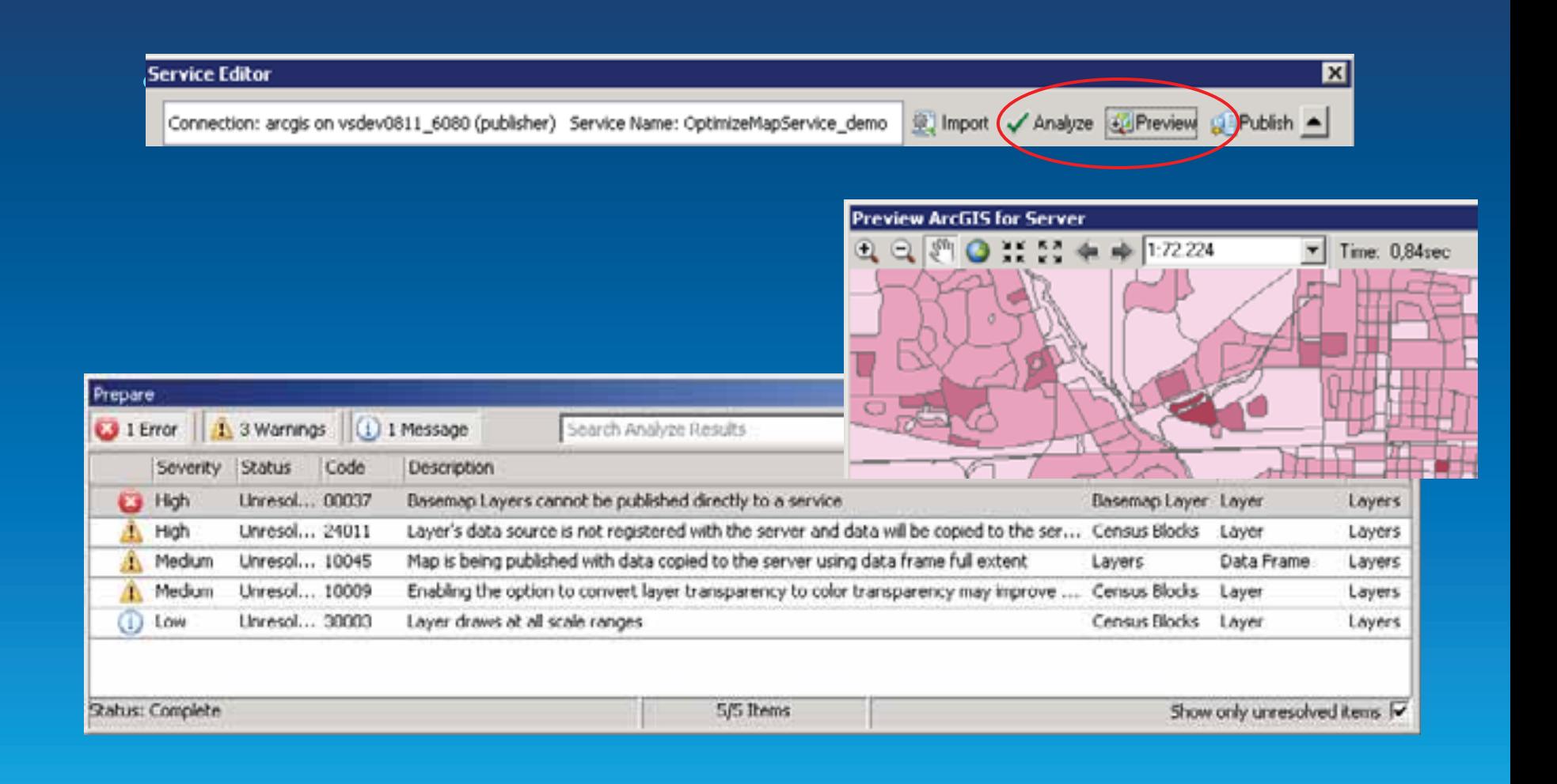

## Weitere nützliche Werkzeuge mxdperfstat

• ArcGIS Engine Kommando

### $\cdot$  9.3, 10, 10.1, 10.2

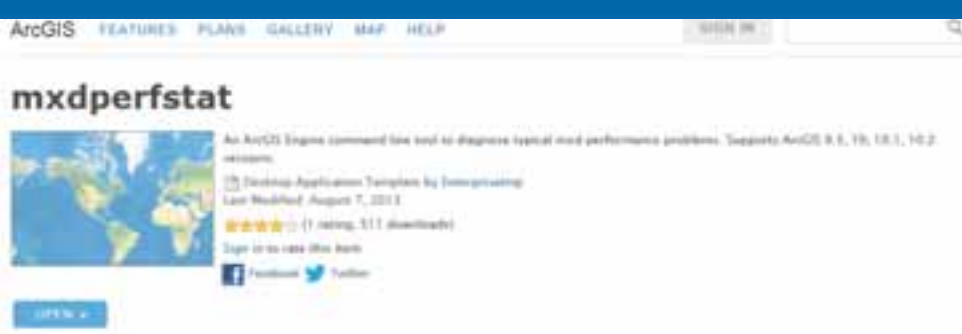

#### mxdperfstat

05.09.2013 14:34:34 ProductionMap.med layerCount 2 WG5 1984 Web Mercator Auxiliary Sphere earlMeters X= -9.812.056.83 Y= 5.121.333.67 width= 1200 height= 80

#### Map Display Performance (sec) for each scale

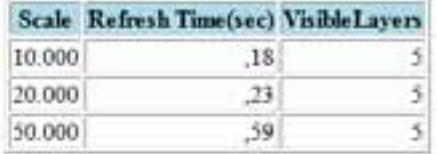

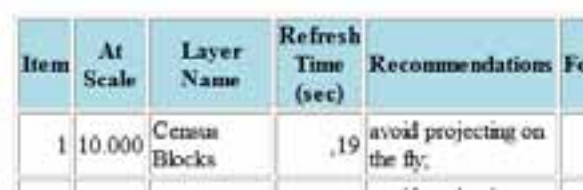

http://www.arcgis.com/home/item.html?id=a269d03aa1c840638680e2902dadecac

## **Weitere nützliche Werkzeuge - PerfQAnalyzer**

- 10.2., 10.1.,10.0, 9.3.1
- Zeitmessung für
	- Anzeige,
	- Datenübertragung,
	- Bearbeitung
	- Kombination mit DB-Tracing und SQL Kommandos

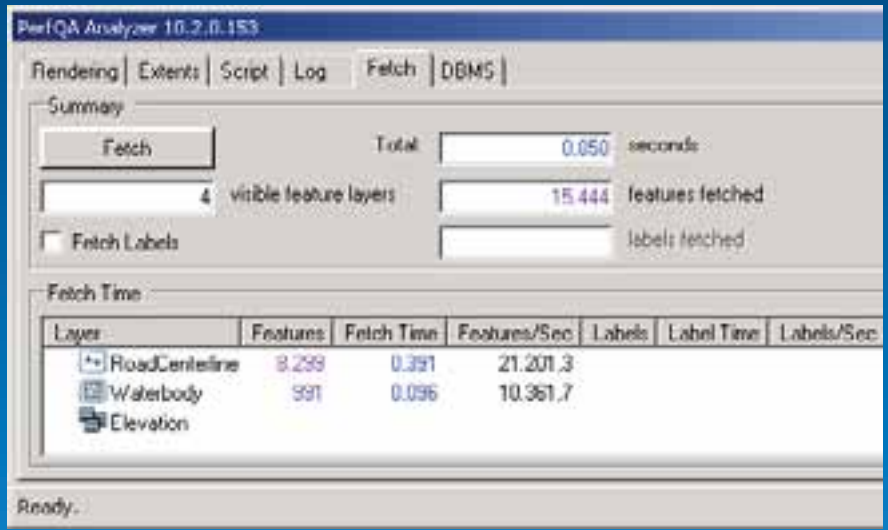

• http://support.esri.com/en/knowledgebase/techarticles/detail/39895

## **Kartenservice veröffentlichen**

### **Kartenservice veröffentlichen**

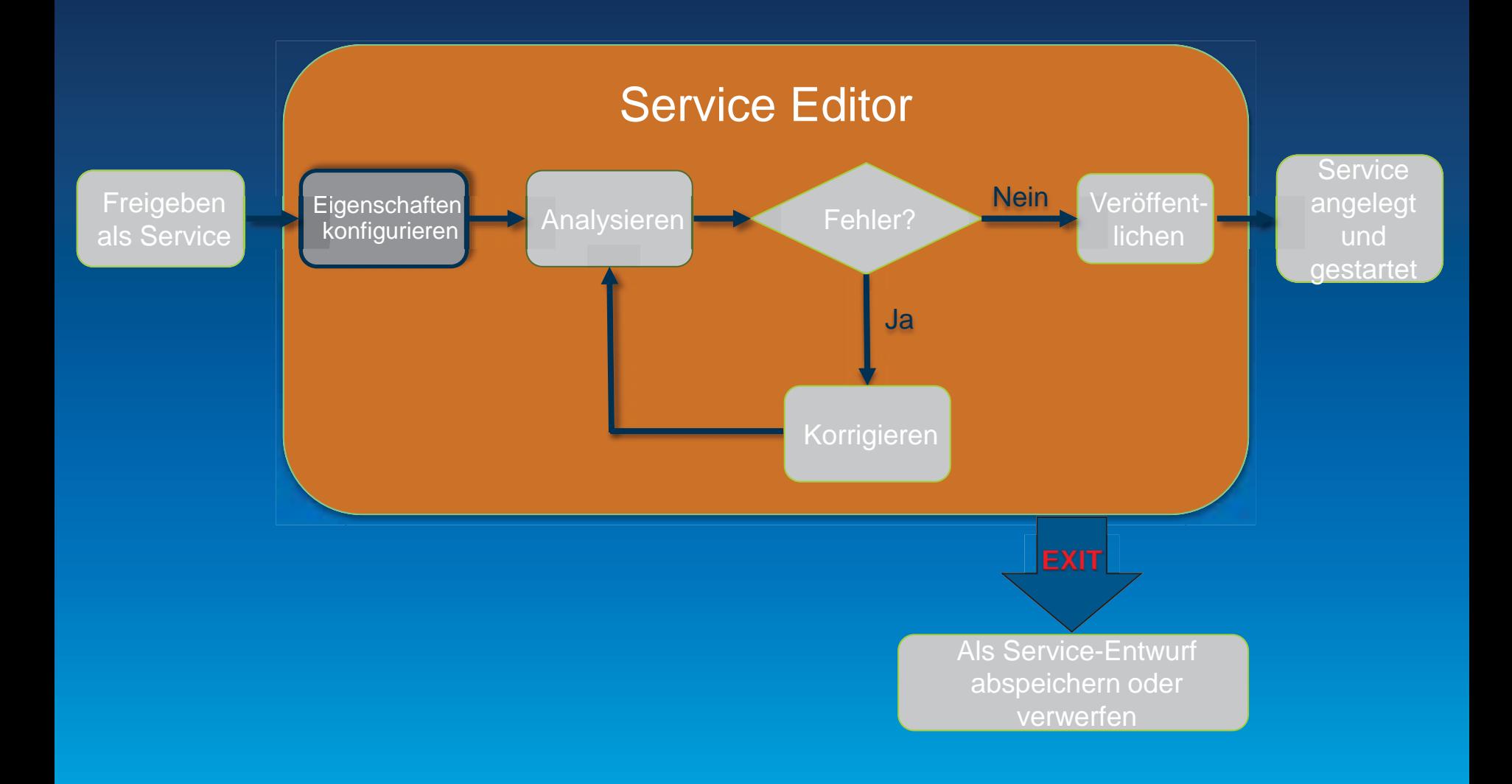

### Service-Eigenschaften: Pooling

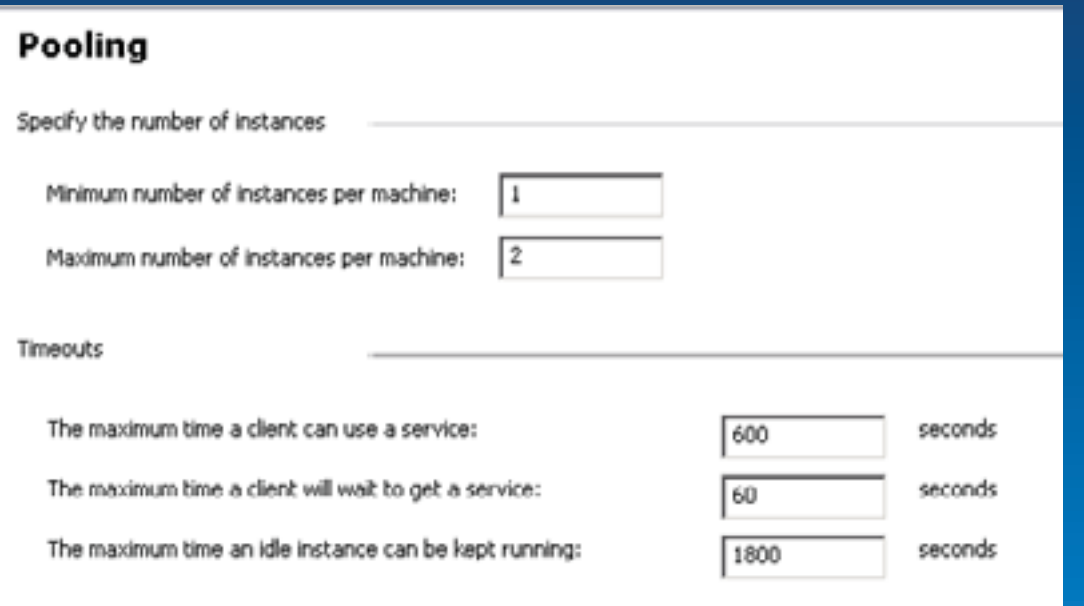

### **Service-Eigenschaften: Parameter**

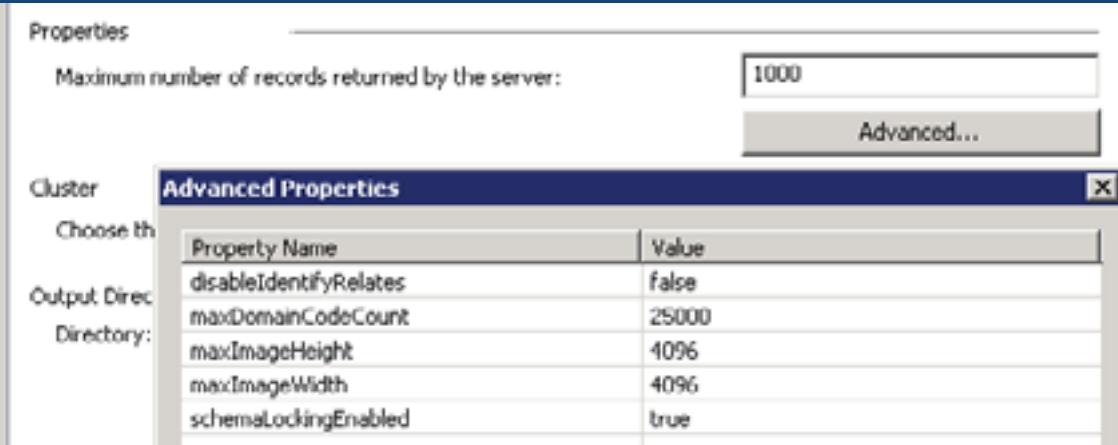

### Service-Eigenschaften: Prozesse

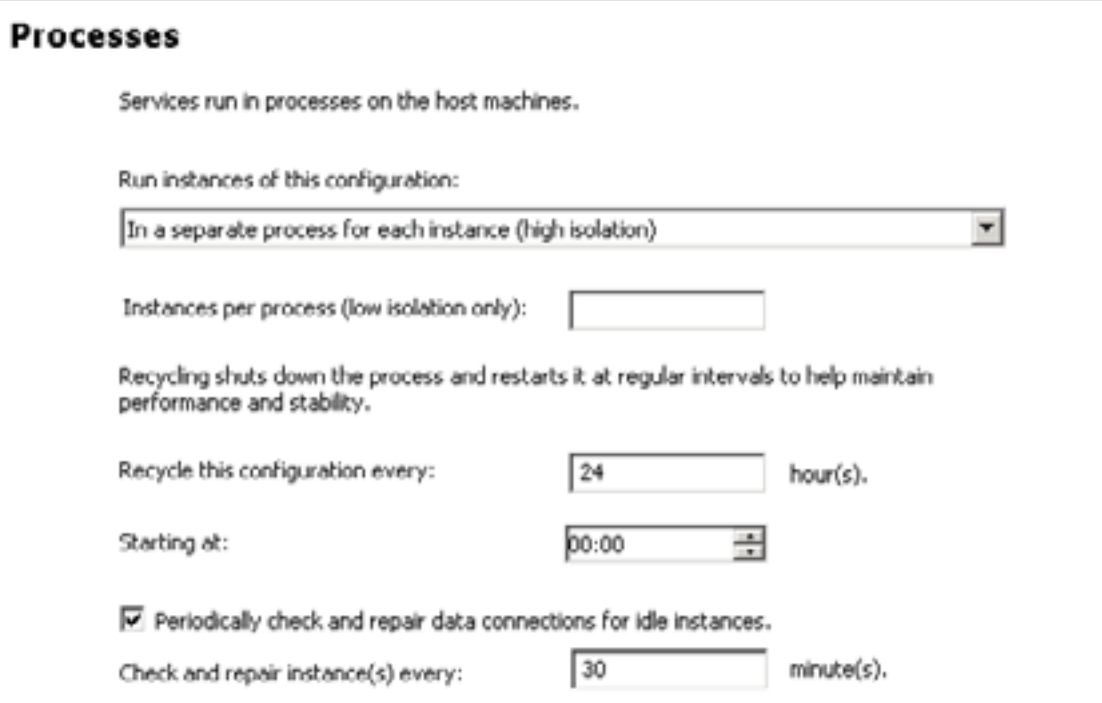

## Kartencache

## Anzeige beschleunigen - Caching

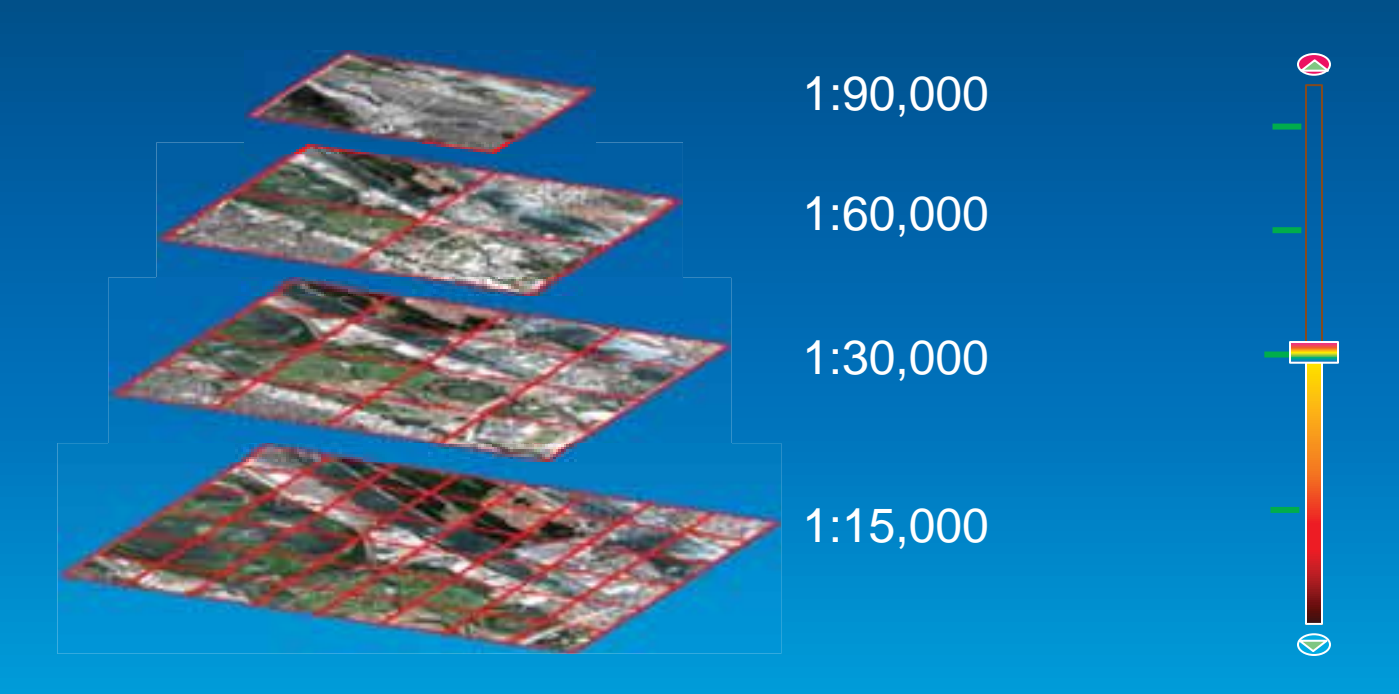

## **Zugriff auf gecachte Dienste**

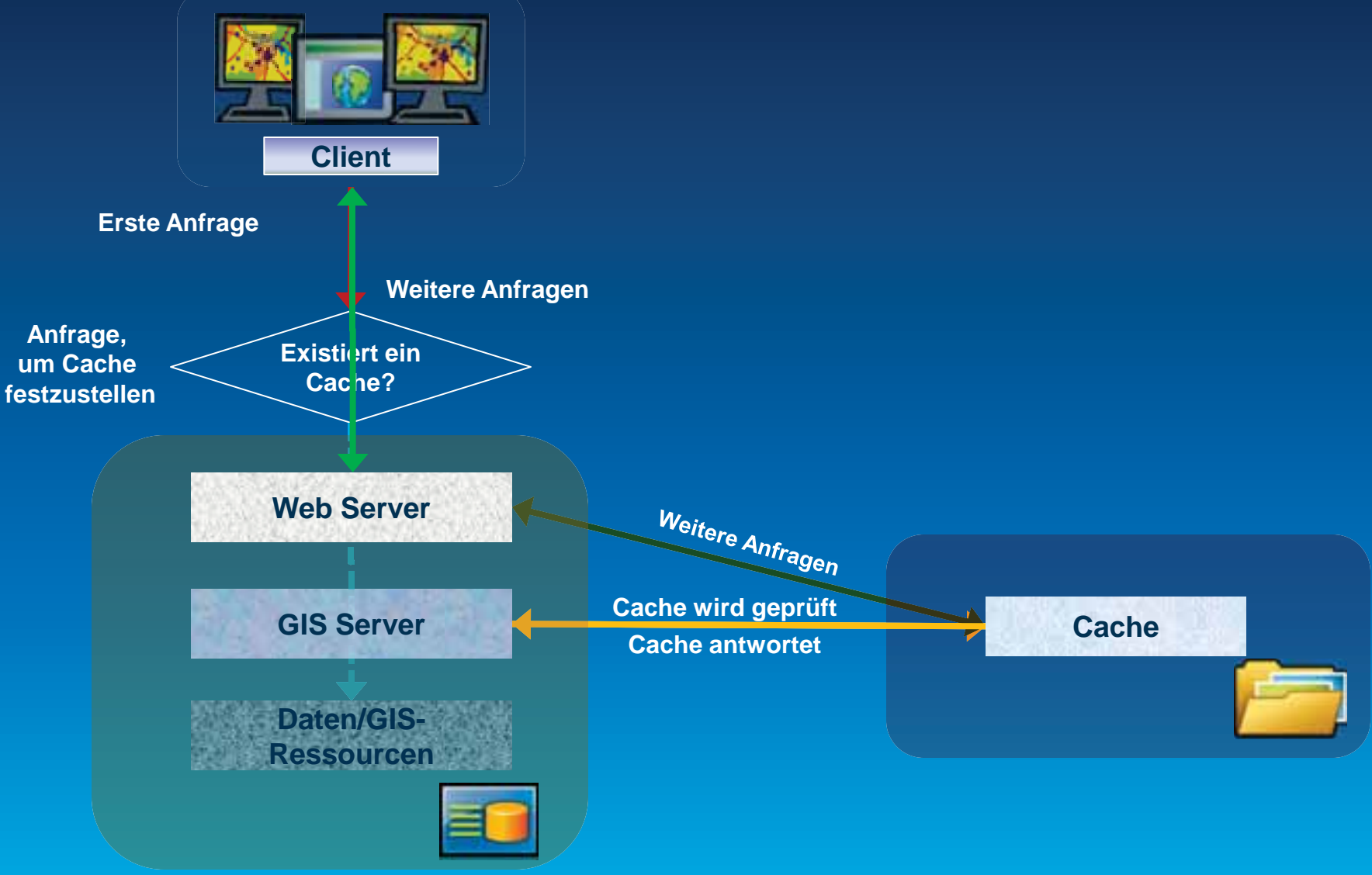

# **Workflow zum Erstellen eines Karten-Caches Planung Entwurf Cache testen**

- 9 **Tiling-Schema**
- 9 **Server-Ressourcen**
- 9 **Aktualisierung**

9 **Maßstäbe**  9 **Gruppen-Layer**   $\checkmark$  Testgebiet

#### **Cache erstellen**

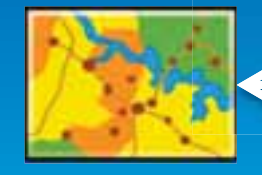

- 9 **Vorgerechnet**
- 9 **Nach Bedarf**

### **Neu ab Version 10.1**

• Cache-Definition bereits beim Erstellen des Services

• Cache-Erstellung durch **Servertools** 

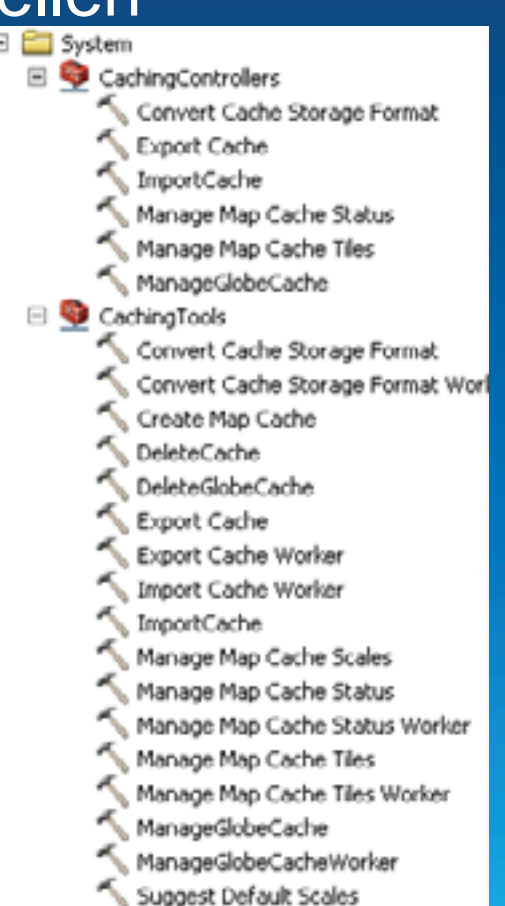

### **Cache-Eigenschaften**

#### Caching **Advanced Settings** Draw this map service: C Enter Scale **C** Fotor Pivel Size Add Cache Settings Disk Space Scales Pixel Size  $\blacktriangle$ Delete 1:591.657.527,591555 156.543,033928 Tiling Scheme: 1:295.828.763,795777 78.271,516964 Suggest... Levels of Detail 1:147.914.381,897889 39.135.758482 19.567,879241 1:73.957.190,948944 Choose the minimum 1:36.978.595,474472 9.783,93962 and maximum scale li 1:18.489.297,737236 4.891,96981 é  $\mathbf{I}$  $\cdots$ 1:9.244.648,868618 2.445,984905 1:4.622.324,434309 1,222,992453 **Advanced Cache Settings** Minimum scale level 1:2.311.162,217155 611,496226 1:1.155.581,108577 305,748113 Level: 11 Tile Origin in map units: 1:577.790,554289 152,874057  $1:28$ Scale: 1-200 005 277144 34 437028 -20037508.342787  $X$ : 20037508,342787 V: Minimum cached scale: 1:288.895,27714 Dots per inch (DPI): 96 Maximum cached scale: 1:4.513,988705 Tile Height & Width: 256 x 256 Cache directory: C:\arcgisserver\d Storage Format: COMPACT  $\overline{\tau}$ Metropolitan A Area of interest to cache: Full extent of the  $\overline{\nabla}$  Allow clients to cache tiles locally Tile Format: PNG Allow clients to export cache tiles Estimated Cache Size: Create tiles on demand Limit export to: 100000 Tiles C Update cache autor C Update cache manu OK Cancel

 $\overline{\mathbf{x}}$ 

# Fragen?